# *SLIDER IN JOOMLA PFLEGEN*

**Das Handbuch**

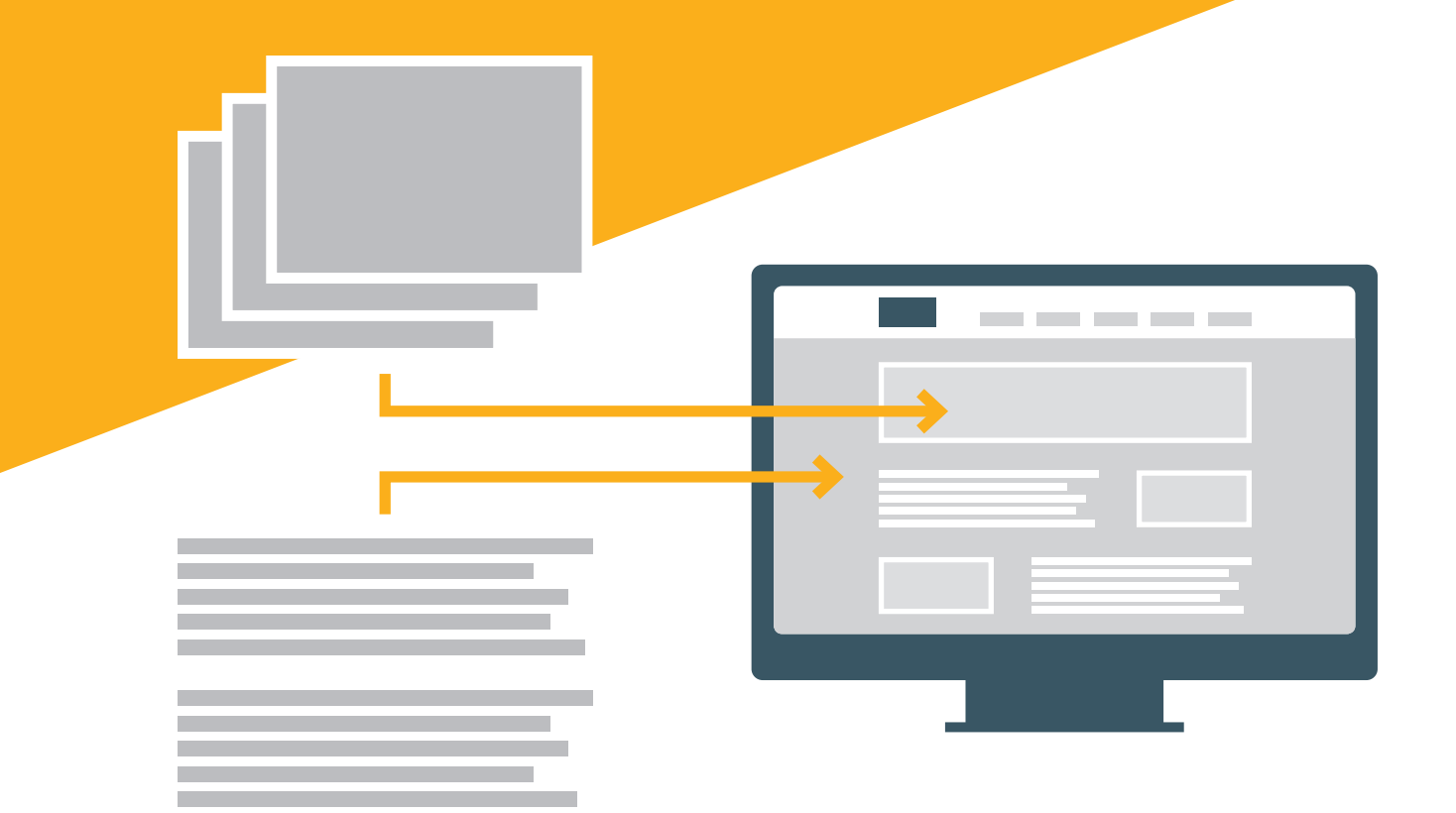

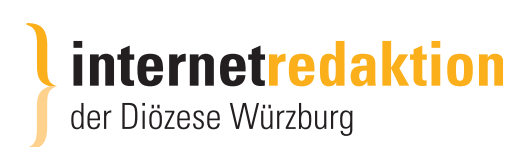

## **Slider auf der Startseite – Bilder ändern**

Die Bilder sind in einer Mediengalerie hinterlegt. Sie finden diese unter

#### **KOMPONENTEN – RSMediaGallery!**

Rufen Sie die Bildergalerie auf:

Sie ist mit dem **TAG slider** benannt

Ändern Sie dazu die Listeneinträge

von Titel auf Tags

und geben Sie den Tag-Namen an

Klicken Sie anschließend auf

C Import Veröffentlicher slide Aussenslider Füge Filter hinzu  $\rightarrow$ slider

Es werden alle Bilder des Sliders Startseite angezeigt.

Möchten Sie ein Bild vorübergehend "entfernen" -> Klicken Sie auf

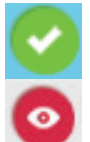

Der grüne Haken zeigt den Status **VERÖFFENTLICHT**

Durch erneuten Klick wird aus dem Status VERÖFFENTLICHT -> **VERSTECKT** 

So bleibt das Foto für die spätere Wiederverwendung erhalten.

Füge Filter hinzu →

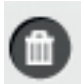

Möchten Sie das **Foto löschen**, klicken Sie zum Markieren auf das Bild (es wird blau unterlegt), dann können Sie es über die Schaltfläche löschen.

Möchten Sie neue Bilder in die Mediengalerie Slider hinzufügen,

#### **so muss das neue Bild in der Größe 2000 x 400 vorhanden sein,**

dazu muss das Foto mit einem Bildbearbeitungsprogramm in die entsprechende Größe zugeschnitten werden.

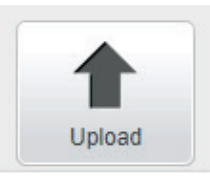

Dann laden Sie das Bild über den Button Upload

und **Vergabe des Tags** und

Aktivieren von **VERÖFFENTLICHEN**

über **DATEIEN AUSWÄHLEN**

in die **Mediengalerie Slider hinzu.**

# Füge mehrere Dateien hinzu Füge folgende Tags automatisch hinzu Füge Tags durch Komma getrennt hinzu Veröffentliche die Bilder automatisch Freies Seitenverhältnis Wähle die Dateien, die Sie hochladen wollen (jpg, png or gif) Dateien auswählen Keine ausgewählt Schliessen

## **Kontakt & Impressum:**

Herausgeber:

#### **Homepageservice**

– eine Kooperation von "die hottingers" und "Internetredaktion der Diözese Würzburg"

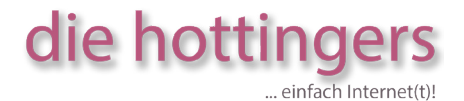

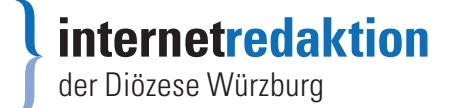

zu erreichen unter **Telefon 09364 / 60 69 279**

zu folgenden Zeiten: **Mo, Do von 14 - 16 Uhr Di, Mi, Fr von 9 - 11 Uhr** 

oder jederzeit per **E-Mail: support@homepageservice.biz**

Version 1.0 © 2017 Homepageservice Alle Rechte vorbehalten **www.homepageservice.biz**